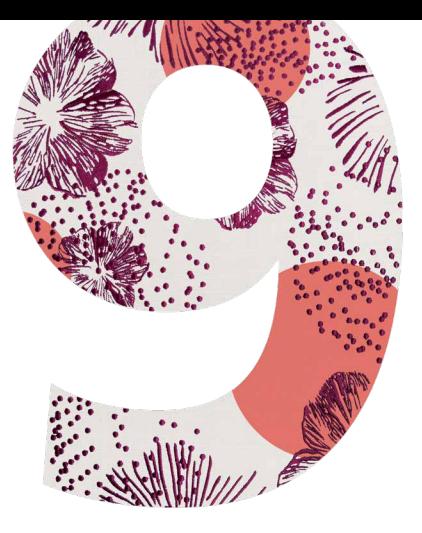

# STICKSOFTWARE 9 **BERNINA**

### ANLEITUNG ZUR SCHNELLINSTALLATION

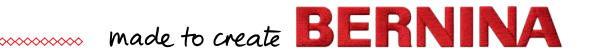

# **Anleitung zur Schnellinstallation**

Vergewissern Sie sich vor der Installation der Software, dass Ihr Computer die nachstehenden technischen Systemanforderungen erfüllt.

Stellen Sie ausserdem sicher:

- dass Ihr Computer über einen funktionsfähigen USB-Anschluss und eine aktive Internetverbindung verfügt;
- dass Ihre Virenschutz-Software vorübergehend deaktiviert ist;
- dass Sie die Administratorrechte besitzen.

Wenn Sie ein Update des Produktes durchführen, schliessen Sie den Hardware-Dongle bitte erst an, wenn Sie dazu aufgefordert werden. In dieser Version wird der Hardware-Dongle durch einen Produktschlüssel ersetzt. Diesen finden Sie auf der mit dem Produkt mitgelieferten Karte.

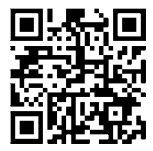

Wenn Sie bei der Installation Hilfe benötigen, besuchen Sie bitte:

*https://www.bernina.com/v9#!support*

# **Installationsvorgang**

- 1. Stecken Sie den Installations-USB-Stick in den USB-Anschluss Ihres Computers und warten Sie, bis der Begrüssungsbildschirm erscheint. Alternativ können Sie die Installation auch durch Doppelklick auf die Datei setup.exe manuell starten.
- 2. Befolgen Sie die Bildschirmanweisungen zur Durchführung der Installation und starten Sie den PC bei Aufforderung neu.
- 3. Starten Sie die Software mit einem Doppelklick auf das neue Desktop-Symbol.
- 4. Um sich anmelden zu können, müssen Sie zunächst ein neues Konto erstellen. Klicken Sie auf "Neues Konto erstellen" und befolgen Sie die Bildschirmanweisungen. Hinweis: Für diesen Schritt benötigen Sie eine Internetverbindung.
- 5. Wenn Sie DesignerPlus erworben haben, erscheint eine Konfigurationsmeldung von CorelDraw®. Klicken Sie auf "OK".
- 6. Wenn Sie eine Update-Version erworben haben, schliessen Sie den Hardware-Dongle Ihrer Vorgängerversion an, sobald Sie dazu aufgefordert werden. Klicken Sie auf "OK", um die Software zu aktivieren. Der Hardware-Dongle wird nach diesem Vorgang deaktiviert und kann nach erfolgreicher Durchführung des Updates entsorgt werden. Wenn Sie von V8 updaten, verwenden Sie dieselbe E-Mailadresse, die Sie zur Registrierung der V8-Software verwendet haben. Das System gleicht dann automatisch den neuen Produktschlüssel mit dem alten Schlüssel ab. Hinweis: Für diesen Schritt benötigen Sie eine Internetverbindung.

Weitere Informationen entnehmen Sie bitte der Kurzanleitung, die hier heruntergeladen werden kann: *https://www.bernina.com/v9#!support*

# **Systemanforderungen**

Zum Betrieb Ihrer Software müssen folgende Systemvoraussetzungen erfüllt sein.

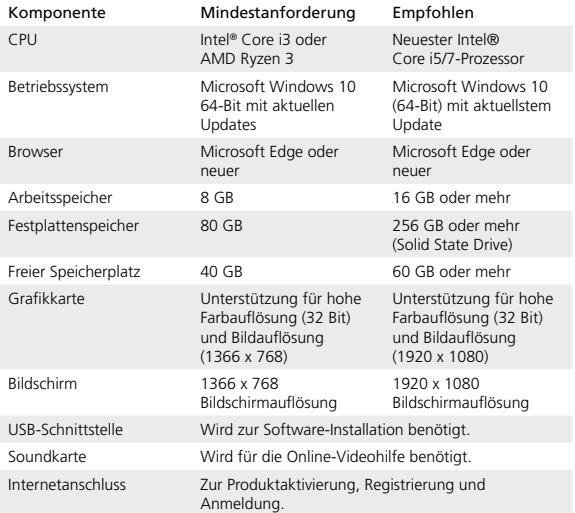

#### **PC-Spezifikationen**

Überprüfen Sie, ob Ihr PC den Systemanforderungen entspricht. Vergewissern Sie sich, dass Ihr CPU/RAM und Festplattenspeicher ausreichen. Die minimalen Systemanforderungen sind in der folgenden Tabelle angegeben.

### **Freier Festplattenspeicher**

BERNINA V9 belegt je nach den installierten Optionen bis zu 5 GB auf der Festplatte. CorelDRAW® SE belegt zusätzlich weitere 3 GB.

#### **Bildschirmauflösung**

Manche Kontrollelemente werden in der Benutzeroberfläche möglicherweise nicht angezeigt, wenn Ihr Bildschirm auf eine niedrige Auflösung eingestellt ist. Die physische Bildschirmgrösse wirkt sich auf die optimale Bildschirmauflösung aus. Bei grösseren Schriftarten wird das Problem noch deutlicher. Wenn Ihnen die Bildschirmdarstellung Probleme bereitet, versuchen Sie, die Bildschirmauflösung sowie die Schriftgrösse entsprechend zu ändern. Eine Auflösung von 1366 x 768 bei einer Schriftgrösse von 100 % oder 125 % sollte eine annehmbare Darstellung bieten.

### **Informationen für Mac-Benutzer**

BERNINA V9 kann auf Intel-basierten Macs installiert werden, die Windows 10 über Bootcamp auf einer separaten Partition ausführen können. Die Ausführung von Windows auf einer virtuellen Maschine im Mac-OS wird nicht unterstützt. Es ist eine Partition mit mindestens 85 GB erforderlich. Empfohlen werden 100 GB.

**BERNINA** International AG Seestrasse 161 8266 Steckborn TG www.bernina.ch

### **Rechtliches**

### **Bemerkung**

Die in dieser Anleitung dargestellten Bildschirmabbildungen aus der Software dienen der Veranschaulichung und können von den tatsächlich in der Software erscheinenden abweichen.

### **Produkt-Lizenzvertrag**

BERNINA International AG gewährt Ihnen, dem Käufer, eine nicht ausschliessliche Einzelnutzerlizenz zur Nutzung der Produkte gemäss den im auf *https://www.bernina.com/v9#!support* zum Download verfügbaren Endnutzer-Lizenzvertrag festgelegten Bestimmungen.

### **Beschränkte Garantie**

BERNINA International AG sichert für einen Zeitraum von 90 Tagen ab dem Tag der Lieferung der Software an Sie zu, dass die Produkte frei von Material- und Verarbeitungsfehlern sind. Ihr alleiniger Rechtsbehelf bei Verletzung der Garantie ist die Rückgabe der Produkte unter Vorlage des Kaufbelegs an BERNINA oder dessen autorisierte Händler innerhalb des Garantiezeitraums, für die Sie kostenlosen Ersatz erhalten. Sie tragen selbst die Kosten für Versand und Versicherung sowie das Risiko für Verlust, Beschädigung und Abhandenkommen der Produkte. Der Käufer wählt die Software für den Eigengebrauch nach seiner eigenen Sachkenntnis und Urteilskraft aus und übernimmt das volle Risiko in Bezug auf die Ergebnisse und Leistung der Software. Vorbehaltlich der gesetzlichen Gewährleistungen und gesetzlichen Bestimmungen schliesst BERNINA International AG ausdrücklich jegliche sonstigen ausdrücklichen und stillschweigenden Gewährleistungen und Bedingungen aus, einschliesslich insbesondere Gewährleistungen und Bedingungen im Hinblick auf die Marktfähigkeit, Gebrauchstauglichkeit, Eigentum oder Nichtverletzung von Rechten Dritter. BERNINA International AG übernimmt insbesondere keine Gewähr dafür, dass die Software den Anforderungen des Käufers entsprechen, unterbrechungs- oder fehlerfrei funktionieren oder genau mit den Beschreibungen in der Begleitdokumentation übereinstimmen wird.

### **Haftungsbeschränkungen**

Im grössten gesetzlichen Umfang schliessen BERNINA International AG und deren Entwickler, leitende Angestellten, Mitarbeiter und mit ihr verbundene Unternehmen jegliche Haftung Ihnen gegenüber für vorhersehbare und unvorhersehbare zufällige, indirekte oder Folgeschäden (einschliesslich Entschädigungen wegen entgangenem Gewinn, Geschäftsunterbrechung, Verlust von geschäftlichen Informationen usw.) aus, die aus der Nutzung oder Unbenutzbarkeit der Software oder des mitgelieferten Sicherheitsgeräts und Kabels sowie der Begleitdokumentation entstehen, und zwar unabhängig von der Grundlage der Forderung und selbst dann, wenn BERNINA oder ein autorisierter Vertreter von BERNINA auf die Möglichkeit solcher Schäden hingewiesen wurde. In bestimmten Staaten und Gerichtsbarkeiten ist der Ausschluss von Entschädigungen aufgrund von zufälligen, konkreten oder Folgeschäden nicht zulässig, sodass die oben stehende Beschränkungs- bzw. Ausschlusserklärung für Sie möglicherweise nicht gilt.

### **Kommerzielle Nutzung von Stickmustern**

BERNINA International AG gewährt dem Käufer mit dem Erwerb der BERNINA® Sticksoftware die kommerzielle Nutzung aller darin enthaltenen Stickmuster (d. h. zum Verkauf, zu Werbezwecken usw.), sofern das Stickmuster auf einen Stoff (oder ähnliches Material) gestickt ist. Dieses Recht umfasst sämtliche integrierten Stickschriften, jedoch generell mit Ausnahme aller TrueType-Schriftarten und Warenzeichen, insbesondere denen von BERNINA International AG.

Die kommerzielle Nutzung von Stickmustern aus der BERNINA® Sticksoftware in Form von digitalen Dateien (d. h. Einzelverkauf von in der Software enthaltenen Stickmustern) ist nicht erlaubt, es sei denn, die betreffende Musterdatei wurde erheblich verändert. Der Begriff "erheblich" bezeichnet eine offensichtliche Änderung gegenüber dem ursprünglichen Stickmuster. Benutzer, die CorelDRAW® verwenden, beachten bitte auch den Endbenutzer-Lizenzvertrag, der im Bereich "Über CorelDRAW" verfügbar ist.

### **Beendigung**

Ihre Lizenz zur Verwendung der BERNINA® Sticksoftware gilt, solange Sie sich an die Bedingungen des Lizenzvertrages halten. Diese Lizenz erlischt automatisch ohne Ankündigung seitens BERNINA International AG, wenn Sie eine der Bestimmungen des Lizenzvertrages nicht einhalten.

Sie können die Lizenz jederzeit dadurch beenden, dass Sie das vollständige BERNINA®- Produkt, jegliche Kopien davon sowie die gesamte Begleitdokumentation an Ihren Händler zurückgeben. Sie haben keinen Anspruch auf Erstattung.

### **Kontakt**

Bei Fragen wenden Sie sich bitte an Ihre BERNINA-Verkaufsstelle oder BERNINA International AG CH-8266 Steckborn/Schweiz

Tel.: (41) 52-762 11 11 Fax: (41) 52-762 16 11

© Copyright © 1997-2021 Wilcom Pty. Ltd. Alle Rechte vorbehalten.